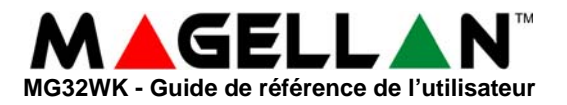

### **VUE D'ENSEMBLE DU CLAVIER**

#### **Voyants lumineux**

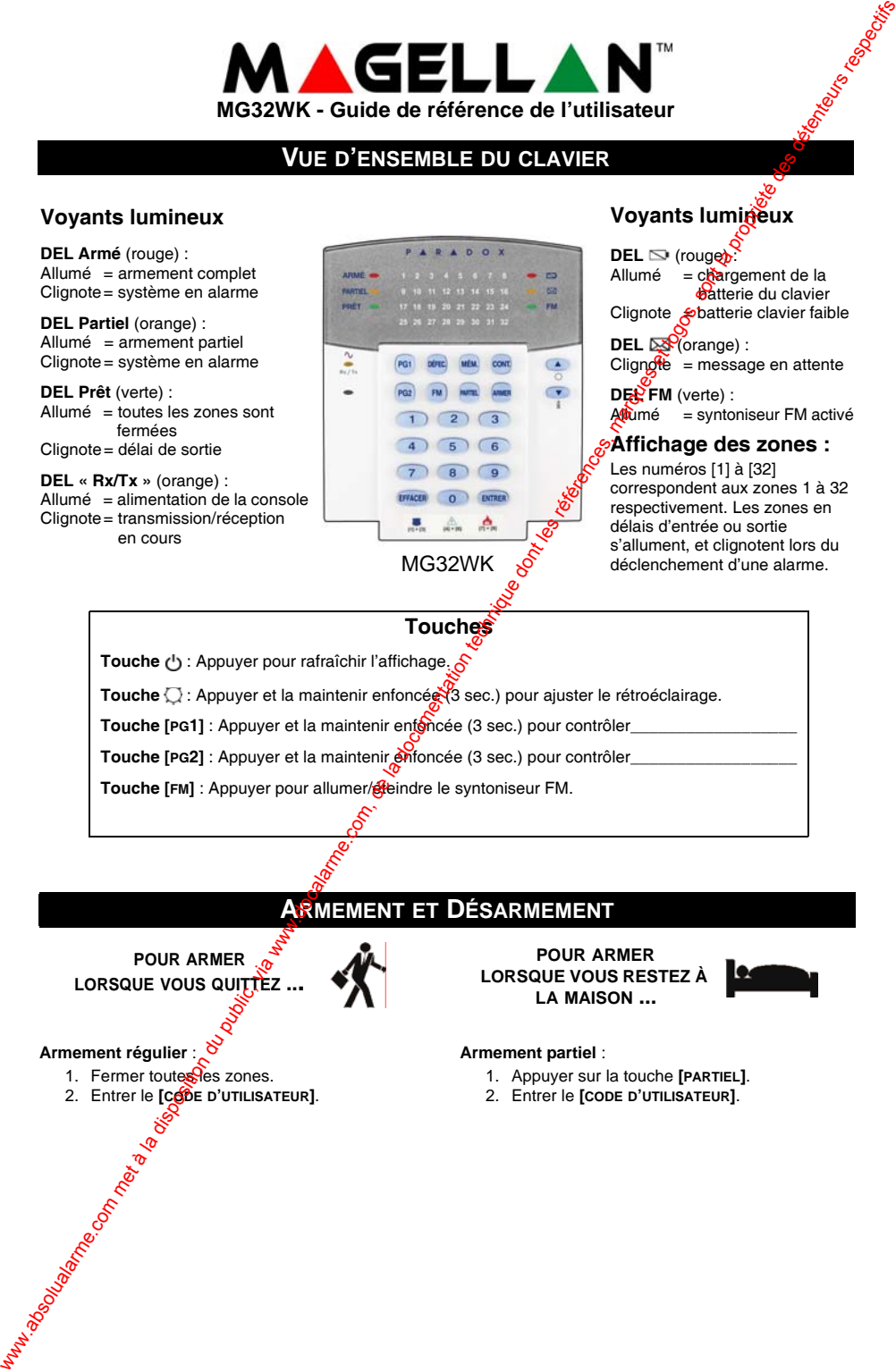

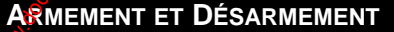

**POUR ARMER LORSQUE VOUS QUITTEZ ...**

#### **Armement régulier** :

- 1. Fermer toutes les zones.
- 2. Entrer le **[CODE D'UTILISATEUR]**.

**POUR ARMER LORSQUE VOUS RESTEZ À LA MAISON ...**

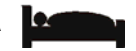

**Voyants lumineux** 

#### **Armement partiel** :

- 1. Appuyer sur la touche **[PARTIEL]**.
- 2. Entrer le **[CODE D'UTILISATEUR]**.

### **ALARMES DE PANIQUE**

Pour envoyer une alarme silencieuse ou sonore à la station de surveillance, appuyer sur les touches de l'une des combinaisons de touches énumérées ci-dessous et les maintenir enfoncées pendant 3 secondes.

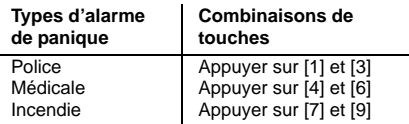

## **AFFICHAGE DES DÉFECTUOSITÉS**

Lorsqu'une situation de défectuosité se produit, la touche **[DÉFEC.]** s'allume.

- 1. Appuyer sur la touche **[DÉFEC.]**. La touche clignote et les chiffres qui correspondent aux défectuosités présentes dans le système s'allument.
- 2. Lire l'explication correspondant à la défectuosité dans la liste des défectuosités sur l'étiquette de la porte du clavier.
- 3. Appuyer sur la touche **[EFFACER]** pour quitter.

## **PROGRAM. DU CONTOURNEMENT**

Les zones contournées restent désarmées lorsque la partition est armée.

- 1. Appuyer sur la touche **[CONT.]**.
- 2. Entrer votre **[CODE D'ACCÈS]**\*.
- 3. La DEL correspondante de toutes les zones ouvertes s'allume. Sélectionner la(les) zone(s) à contourneren entrant le numéro de 2 chiffres de la $\frac{1}{2}$ one (par ex. : zone  $3 = 03$ ). La DEL de la zone correspondante clignote. **WARNES DE 2010 ANION COM CONTROL COM CONTROL COMPUTERED**<br>
Solution du computer du public, via absolution du public, via absolution du public, via absolution du computer du public, via when the computer during the compute
	- 4. Appuyer sur la touche **[ENTRER]** pour sauvegarder et quitter.

# **AFFICHAGE DE LA MÉM. D'ALARMES**

Pour visualiser les alarmes survenues pendantia dernière période d'armement :

- 1. Désarmer le système.
- 2. Appuyer sur la touche **[MÉM.]**.
- 3. Les numéros correspondant aux zones qui étaient en alarme la dernière fois que le système était armé s'allumere.
- 4. Appuyer sur la touche **[EFFACER]** pour quitter.

## **RÉGLAGES DU CLAVIER**

Activer la sourdine du davier :

Appuyer sur la touche **[EFFACER]** et la maintenir enfoncée pendant 10 sec. pour activer ou désactiver la sourdine du clavier.

Ajuster le rétroéclairage :

- 1. Appuyer sur la touche **[ ]** et la maintenir enfoncée pendant 3 secondes.
- 2. Lotouche [MEM.] s'allume.
- 3. Appuyer sur la touche **[ ]** pour ajuster le rétroéclairage.
- 4. Appuyer sur **[EFFACER]** ou **[ENTRER]** pour quitter.

*© Systèmes de sécurité Paradox Ltée, 2006-2007. Magellan est une marque de commerce ou une marque de commerce déposée de Systèmes de sécurité Paradox Ltée ou de ses sociétés affiliées au Canada, aux États-Unis et/ou dans d'autres pays. Tous droits réservés.*

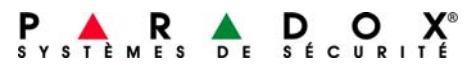

**paradox.com** IMPRIMÉ AU CANADA 02/2007 MG32WK-FQ00